# **IVX C-Class Administrator's Manual**

**0450-0379 Rev. E** 

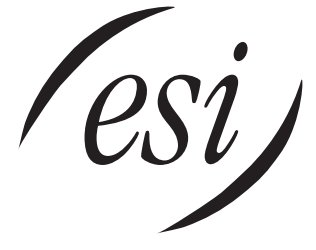

We Make It Easy To Communicate

#### **About ESI**

*ESI (Estech Systems, Inc.) is a privately held corporation based in Plano, Texas. Founded in 1987, ESI designs and builds innovative telecommunications products for businesses like yours. Because of their powerful combination of value and features, ESI products are consistently recognized by industry publications and leaders.* 

Copyright © 2007 ESI (Estech Systems, Inc.).

*IVX* is a registered trademark, and *Esi-Dex, Integrated Answering Machine, Quick Groups, Quick Moves, AutoPage, Quick Page, Virtual Mailbox Key,* and *Verbal User Guide* are trademarks, of ESI. *Windows* is a registered trademark of Microsoft Corporation. Information contained herein is subject to change without notice.

ESI products are protected by various U.S. Patents, granted and pending.

ESI is an ISO 9001-certified company. Visit ESI on the Web at **www.esi-estech.com**.

# **Table of contents**

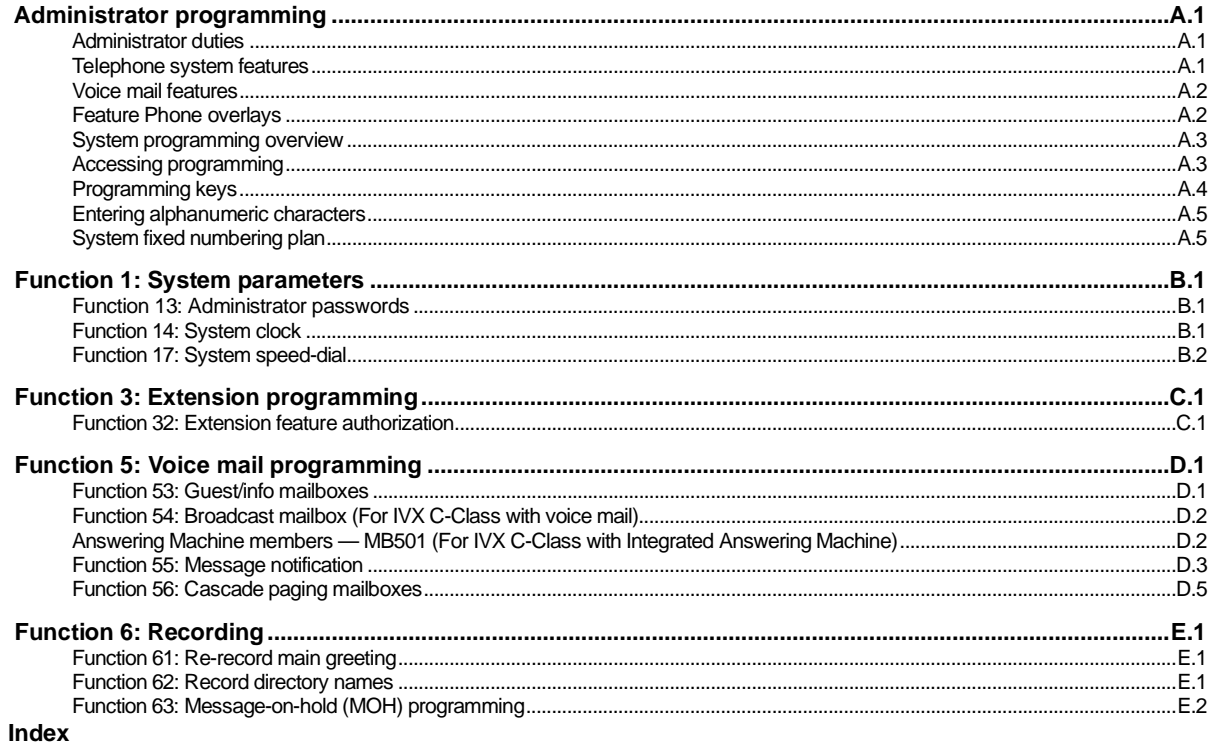

This page included for pagination purposes only.

# **Administrator programming**

You can program an IVX C-Class system from a 24-Key Digital Feature Phone in the system (while the system is operating).

**Read the** *IVX C-Class User's Guide* **first.** Programming features require a clear understanding of **user** interface and applications.

Once you've accessed programming mode on a 24-Key Digital Feature Phone, the system will prompt for — and confirm — each keystroke action via voice commands and the display. You program both configuration data and recordings in the same manner.

### **Administrator duties**

The System Administrator can perform the following tasks.

- Administering station assignments.
- Managing station feature authorization.
- Maintaining the employee directory (if used).
- Re-recording system prompts. $<sup>1</sup>$ </sup>
- Administering manual change of day/night mode (if required).
- Training new employees on the system's operation

### **Telephone system features**

- **ESI Feature Phones** Compact and stylish, yet rugged, the 24-Key Digital Feature Phone includes a high-quality speakerphone, an informative multi-functional display, and a specially designed key layout with several dedicated keys to minimize or eliminate the need to memorize codes. ESI also offers the 12-Key Digital Feature Phone with similar design and basic functions. At least one 24-Key Digital Feature Phone must be purchased with each C-Class system.
- **Extensive help** ESI's Verbal User Guide™ uses spoken and displayed help prompts to help everyone from the Installer to the Administrator down to the least experienced end user. Easily accessible with one press of the **PROG/HELP** key. You may also go to *www.esiusers.com* for up-todate on-line help.
- **Intelligent Caller ID** Allows one-touch automatic message return.
- **Live call recording** Can record any conversation or personal memo along with moving or copying of any recording to another user's voice mailbox.<sup>1</sup>
- **Call waiting** Includes helpful display, showing both calls' Caller ID information, and easy one-key toggling between calls.
- **Conference calling** Includes two conference bridges, and a conference may contain up to four parties, so IVX C-Class can support two conferences of four parties each. Analog phones on the system also may be parts of conferences.
- **Esi-Dex**™ **speed-dialing** Calls any number using three separate lists (personal, station, and system); uses Caller ID<sup>2</sup> information or direct keypad entries.<sup>3</sup>
- **Dedicated overhead paging interface** Allows for external paging through overhead speakers or multi-zone paging units (amplification required)

<sup>-&</sup>lt;br>1 Only on IVX C-Class with voice mail.

 $^2$  This and all other references to Caller ID service within this manual assume the end-user organization subscribes to Caller ID

service from its telephone service provider.<br><sup>3</sup> Not available on 12-Key Feature Phone.

• **911 alert** — Provides immediate line access if any station with line access dials **9 1 1** to report an emergency; sends a message via the serial port indicating the start date, time, station number and end-time of the 911; also sounds a warning tone at the operator station and displays, for example: *911 CALL FROM* 

 *X102 JOHN JAMES*

**Status indicator lamp** — Indicates three conditions of the 24-Key Digital Feature Phone: off-hook, ringing, and new voice mail message.

# **Voice mail features**<sup>1</sup>

- **Quick Groups**™ Makes it easy to leave voice mail messages for several users.
- **Quick Move**™ Records a conversation into another user's mailbox.
- **Virtual Mailbox Key**™ allows easy monitoring of a second mailbox.
- **Different mailbox types**, including cascade, guest, and broadcast.
- IVX C-Class with Integrated Answering Machine<sup>2</sup> can record up to two simultaneous calls. Messages can be retrieved by any authorized 12- or 24-Key Feature Phone or remotely from an offpremises location. The system can also be programmed to either call an off-premises number or commercial network to deliver messages.
- **Message-on-hold recordings** Up to five recording: three prerecorded, one customized, and one live entry. This feature is also available using the Integrated Answering Machine mailbox 501.
- **Message Recycle Bin** (undelete) Remembers, and can restore, each mailbox's two most recently deleted messages. This feature is also available on using the Integrated Answering Machine<sup>2</sup> mailbox 501.

# **Feature Phone overlays**

Each ESI Feature Phone comes with one overlay for the programmable feature keys. To order additional overlays, visit the DESI™ Web site at *www.desi.com*. You can also download the free *Windows®* -based software, *DESI Lite*, which allows you to print on the overlays. For assistance with DESI products, please consult the DESI Web site.

<sup>-&</sup>lt;br>1 IVX C-Class without voice mail was discontinued on March 16, 2007.

 $2$  IVX C-Class with Integrated Answering Machine is a Generation I product only.

# **System programming overview**

The following menus show the programming functions available on IVX C-Class. For IVX C-Class without voice mail, refer to the first menu. For IVX C-Class with voice mail, refer to the second menu. For IVX C-Class with Integrated Answering Machine, refer to the third menu.

### **Programming menu for IVX C-Class without voice mail<sup>1</sup>**

- *1 System parameters* 
	- 13 Administrator password
	- 14 System clock
	- 141 Set time/date
	- 142 Automatic time setting
- 17 System speed dial
- *3 Extension programming* 
	- 32 Extension feature authorization

### *Programming menu for IVX C-Class with voice mail*

#### *1 System parameters*

- 13 Administrator password
- 14 System clock
- 141 Set time/date
	- 142 Automatic time setting
- 17 System speed dial
- *3 Extension programming* 
	- 32 Extension feature authorization

*6 Recording* 

- 61 Record system prompts
- 62 Record directory names
- 63 MOH programming
	- 631 MOH source
	- 632 Record MOH
	- 633 MOH volume
- *5 Voice mail programming* 
	- 53 Guest/info mailboxes
	- 55 Message notification options
	- 56 Cascade paging mailboxes

#### *6 Recording*

- 61 Record system prompts
- 62 Record directory names
- 63 MOH programming
	- 631 MOH source
	- 632 Record MOH
	- 633 MOH volume

### *Programming menu for IVX C-Class with Integrated Answering Machine*<sup>2</sup>

#### *1 System parameters*

- 13 Administrator password
- 14 System clock
	- 141 Set time/date
	- 142 Automatic time setting
- 17 System speed dial
- *3 Extension programming* 
	- 32 Extension feature authorization
- *5 Voice mail programming* 
	- 54 Answering Machine Member 55 Message notification options
	-

### *6 Recording*

63 MOH programming 631 MOH source 633 MOH volume

# **Accessing programming**

You may program from **any** 24-Key Digital Feature Phone in the system:

- **1.** Press **PROG/HELP**. The normal **station** programming menu prompt will begin to play. Press **HOLD**  to stop the prompt.
- **2.** Enter the Administrator password followed by **#** (The default password is 456). **You are now in programming mode** (during this time, the extension will be automatically placed in DND).
- **3.** Follow the **system programming** menu to program as you wish; and, when finished, hang up.

**Note:** The system will automatically exit programming mode after 10 minutes of inactivity.

**Example:** If your Administrator password is *864*, **enter** programming mode by pressing **PROG/HELP HOLD 8 6 4 #**. (To **exit** programming mode, hang up.)

 $\frac{1}{1}$ This model was discontinued March 16, 2007.

<sup>2</sup> IVX C-Class with Integrated Answering Machine is a Generation I product only.

# **Programming keys**

During programming, the first line of the display will show the current **item** being programmed, and the second line will be the **entry** line. You can enter values as directed by the combination of the voice prompts and display. To enter multiple values, such as a list of extension numbers, separate each value by **#** (to exit the list, enter **# #**).

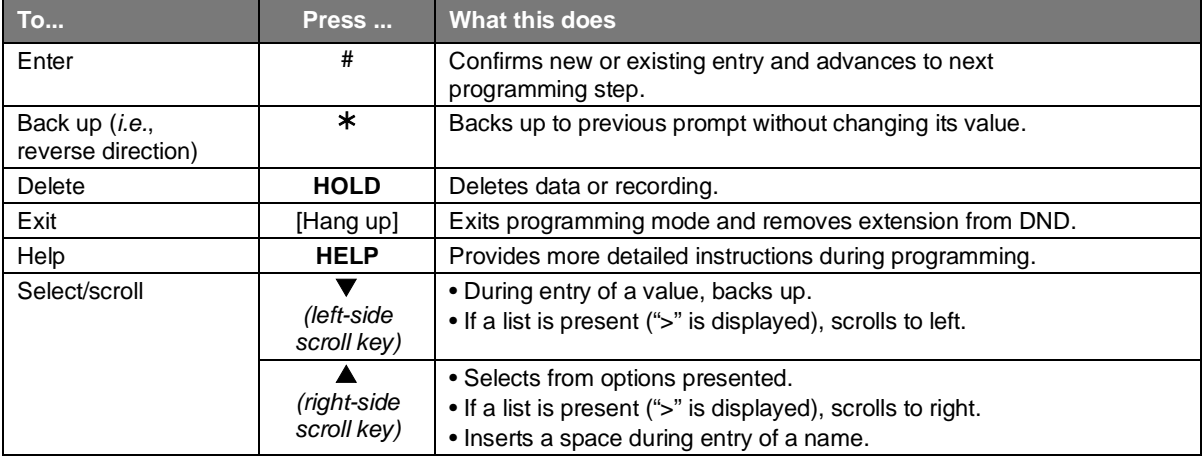

**Note:** Either **<** or **>** in the display indicates that additional choices or values are available by pressing a corresponding scroll key ( $\nabla$  or  $\blacktriangle$ ).

# **Entering alphanumeric characters**

You enter names for **extensions, departments, and branch IDs** by pressing the dial pad key that corresponds to the character to be entered. The key's possible entries will change each time the key is pressed, and the display will show this. When the desired character appears on the display, press **#** to confirm; the cursor will move to the next character position. You may move the cursor left (to correct an entry) by pressing the left scroll key  $(\blacktriangledown)$  or move right (to add a space) by pressing the right scroll  $key (\triangle)$ .

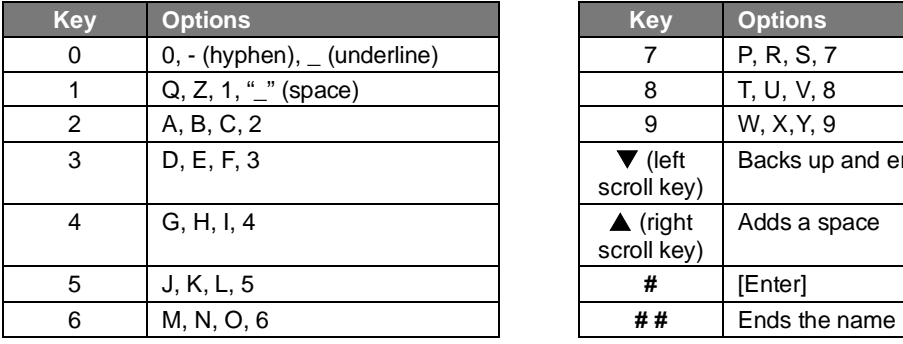

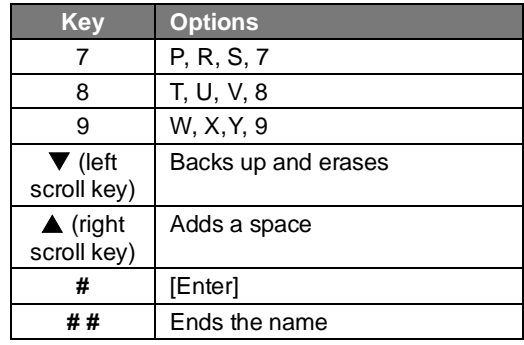

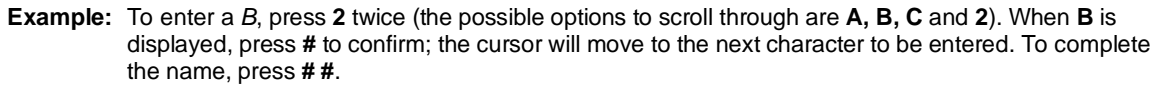

# **System fixed numbering plan**

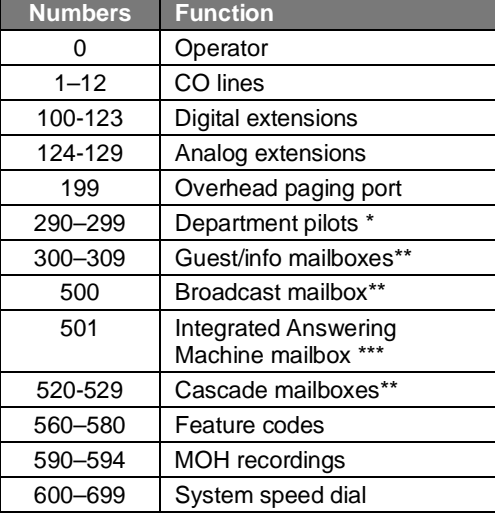

\* Not available on IVX C-Class Generation II (without voice mail).

\*\* Not available on IVX C-Class or IVX C-Class (Generation I) with Integrated Answering Machine.

\*\*\* Only available on IVX C-Class with Integrated Answering Machine.

This page included for pagination purposes only.

# **Function 1: System parameters**

### **Function 13: Administrator passwords**

These functions will display the existing password and prompt for entry of a new password. The passwords can be 2–8 digits long, followed by **#**. **The Installer can change either the Installer or Administrator Password. Only those functions listed in the** *Administrator manual* **can be programmed via the Administrator Password.** The default password is:

Administrator Password (Function 13) = **4 5 6**

**Notes:** Be sure to write down the new password and store it in a safe place.

### *Accessing user station programming*

Should a user forget his password or if an employee leaves the organization, this feature allows the Administrator to enter a user's station programming and operate within it as if he were the user. From the user's station, enter the **Administrator** password when the system prompts for the **user** password.

**Example:** From station 105, entering **4 5 6 #** instead of the user password (**1 0 5 #**) will enter the station's user programming. (Default password is shown for this example).

### **Function 14: System clock**

#### *Function 141: Set time/date*

**1.** Enter a new time in a **twelve**-hour format.

**Example:** Enter **1 2 3 3** for *12:33*, or **3 1 5** for *3:15* (note that you need **no** leading zero for the time).

**2.** Select AM or PM by pressing a scroll key (either  $\blacktriangledown$  or  $\blacktriangle$ ).

**3.** Enter a new date in an **eight-digit** format, **including** leading zeroes.

**Example:** Enter **0 7 0 4 2 0 0 3** for July 4, 2003 (note that leading zeroes **are** required here, unlike in Step 1).

**4.** Press **#** to finish the entry.

**Note:** A built-in battery maintains the correct time and date, even in the event of a power loss.

### *Function 142: Automatic time setting*

### **1. Synchronize with CID**

This function, when enabled, synchronizes the real-time clock with Caller ID (CID) messaging: call processing compares the time of a CID message to the system real-time clock and, if the difference is more than two minutes, resets the real-time clock to match the time (hours and minutes) of the CID message. The system will analyze each such message (or — if it receives more than four calls with CID information within a one-minute period — as is needed). Select *ENABLE* or *DISABLE* by pressing a scroll key (either ▼ or ▲). Choosing *ENABLE* will allow the CID data to update the time and date. **Default:** Enabled.

### **2. Adjust for Daylight Savings Time**

This function, when enabled, causes the real-time clock to adjust itself automatically for Daylight Savings Time (DST). Select *AUTO* or *DISABLE* for DST by pressing a scroll key (either ▼ or ▲). Choosing *DISABLE* is best for those areas that don't observe DST. **Default:** Disabled.

# **Function 17: System speed-dial**

Up to 100 system speed dial names and associated numbers can be stored, in location numbers 600–699, for access by any station. A user can initiate a system speed-dial by dialing the speed dial location number or by accessing the name through the Esi-Dex feature. In Function 32, access to system speed-dial can be denied to individual stations (see page C.1).

**Note:** System speed-dialing overrides toll restrictions (Function 32, page C.1).

- **1.** Enter the 3-digit location number to program,
- **2.** Enter a **ten-character** name (see "Entering alphanumeric characters," page A.5).
- **3.** Enter the number to be dialed (including the line group 9, 8, or 7). Press the left scroll key ( $\blacktriangledown$ ) to delete any character or digit entered in error. Here's an example:

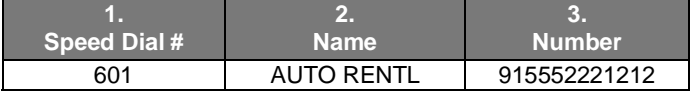

The number dialed in Step 3 can be up to 30 digits long **including** the special codes shown at the right.

To insert a special code, press the right scroll key  $(\triangle)$  to select the desired special code: **# , , F** or **P**.

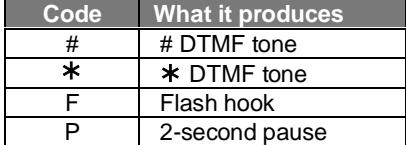

Press **#** to confirm the inserted character and continue. Press **# #** to complete the entry.

Use the left scroll key  $(\blacktriangledown)$  to backspace.

Once the number is saved you can use the scroll keys to move back and forth to view the number. To edit the number, you must delete it and enter the correct number.

**Example:** To create a system speed-dial number that dials *9*, then *972-555-5644*, then pauses for four seconds and finally dials *#104*, enter:

 **9 9 7 2 5 5 5 5 6 4 4** (then scroll to) **P #** (then scroll to) **P #** (then scroll to) **#** # **1 0 4** #

### *Deleting a speed-dial number*

To delete an entire speed dial number and name, delete the location number (**6 X X**) by pressing **HOLD** or the left scroll key  $(\blacktriangledown)$  during Step 1 in the speed-dialing procedure described above.

# **Function 3: Extension programming**

This section provides programming for extensions and department groups.

**Important:** Where any **gray shading** (■) appears in an example, it represents values either **unavailable** to the function or **unused** in the particular example.

# **Function 32: Extension feature authorization**

The Administrator can allow or deny many extension features on an extension-by-extension basis. A User, however, can only program and use allowed features (by using a combination of voice and display prompts) from his/her phone.

Below is an example of a completed Programming Worksheet. The programming sequence is:

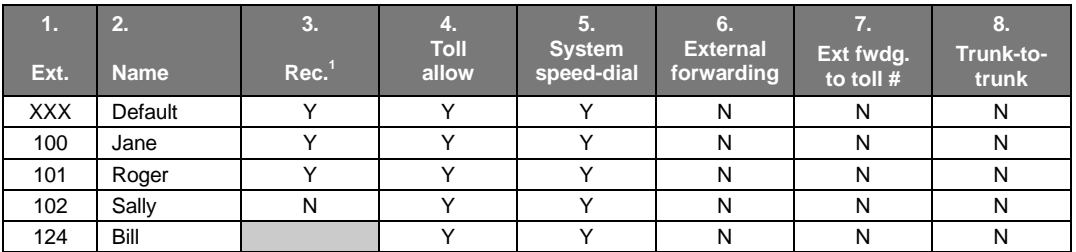

The programming steps are:

- **1. Extension number** Enter the extension number to program.
- **2. Extension name** Name the extension (if not previously named by the Installer).

For each of the following features, press a scroll key ( $\nabla$  or  $\triangle$ ) to select *YES* or *NO*.

- **3. Live recording feature** If enabled, will allow the user to record conversations.
- **4. Toll restriction** "YES" allows the user to place toll calls. If you select "NO," the user can make only either non-toll calls or calls to numbers listed in the allow exception table.
- **5. System speed dial**  "YES" allows the user to access and place system speed dial calls.
- **6. External forwarding** Allows the station user to enable the off-premises "reach-me" feature. The off-premises reach-me feature allows a caller that has been forwarded to voice mailbox $2$  to be transferred to an outside number. See the *IVX C-Class User's Guide* for more information about the off-premises "reach-me" feature.

**Default:** Disabled.

**7. External forwarding to toll number** — This feature is used in conjunction with external forwarding. When enabled, this feature lets the user program a long-distance number for external call forwarding.

*(Continued)*

<sup>-&</sup>lt;br>1 Not available on a 12-Key Feature Phone.

<sup>2</sup> On IVX C-Class with voice mail.

- **8. Trunk-to-trunk** If enabled, this feature allows manual trunk-to-trunk transfers. While connected to an outside call, the user can press **TRANSFER**, dial an offsite number and then complete the trunk-to-trunk transfer by simply hanging up. Both outside parties are then connected.
	- **Note:** After the system dials the external forwarding number, a prompt will be played saying, *"You are receiving a forwarded call. Press any key to accept."* This prompt will play continuously for 30 seconds. If the forwarded call is answered and the called party dials a digit, the forwarded call will be connected to the called party. If no digit is dialed, the caller is automatically forwarded to voice mail. While the two lines (trunks) are connected, the system constantly monitors the lines for open loop conditions (hang-up). If an open loop is detected on either line, the call is disconnected. The system also monitors for voice activity on the connected lines. If voice is no longer detected, the call is disconnected. Finally, if both lines are connected for more than 60 minutes<sup>1</sup>, the call will be disconnected.

 $\frac{1}{1}$  $1$  The default timer can be made longer or shorter.

# **Function 5: Voice mail programming**

**Important:** This is not available on IVX C-Class without voice mail (which was discontinued March 16, 2007).

To simplify initial installation, all programmed extensions will automatically have the generic personal greeting, *"You have reached the mailbox for extension* [xxx].*"* The mailbox user should replace this with a personalized greeting. Each mailbox must have a greeting recorded for IVX C-Class to consider the mailbox active.

Note: IVX C-Class with Integrated Answering Machine<sup>1</sup> has 30 minutes of voice message storage. See Function 54, page D.2, for more details.

### **Function 53: Guest/info mailboxes<sup>2</sup>**

Mailboxes numbered 300–309 can be programmed as either a guest or info mailbox. Enter the mailbox number and select *Guest* or *Info* by pressing a scroll (▼ or ▲) key.

### *Guest mailboxes*

**Guest mailboxes** are designed to be used by personnel, such as in outside sales or manufacturing, who do not have an extension assigned to them. A guest mailbox requires no programming other than the assigning of a name.

**Note:** A guest mailbox can be handled like a regular extension (*i.e.,* listed in the directory, assigned a station key, etc.), and is password-protected by default.

If a programmable feature key is programmed as a virtual mailbox key with a guest mailbox number, the key's LED will blink, to indicate that new messages exist.<sup>3</sup> To retrieve messages from a station, press **VOICE MAIL**  $*$  and then either press the DSS key or enter the mailbox number.

To record a greeting, press PROG/HELP  $*$  and the mailbox number; then press # to confirm, and follow the prompts. The default password is the mailbox number.

To retrieve messages from the outside, press  $*$  and the mailbox number **during the Main Greeting.** 

**Default:** 300–309 as Guest.

### *Info mailboxes*

**Info mailboxes** can be used to give callers information on a variety of different subjects by "publishing" these mailbox numbers. Info Mailboxes are identical to Guest Mailboxes except that the caller will not be given a record tone after the personal greeting (the information to be played). Instead, the caller will be forwarded as programmed in this function (default is the caller will be disconnected after the information is played). The maximum length of the record time is 14 minutes.

Guest/info mailboxes are created or deleted here, but are turned "on" only when a personal greeting (the information to be played) has been recorded. Deleting the personal greetings will turn "off" the mailbox.

To record a greeting, press PROG/HELP  $*$  and the mailbox number; then press # to confirm, and follow the prompts. The default password is the mailbox number.

*(Continued)* 

 $\frac{1}{1}$ Generation I only.

<sup>&</sup>lt;sup>2</sup> Not available on IVX C-Class or IVX C-Class (Generation I) with Integrated Answering Machine.<br><sup>3</sup> Otherwise, the levy is a pregrammable feature levy that ellows for single levy transfer of a sell with

Otherwise, the key is a programmable feature key that allows for single-key transfer of a call with no message indication.

Below is an example of a completed Programming Worksheet, showing the sequence of programming:

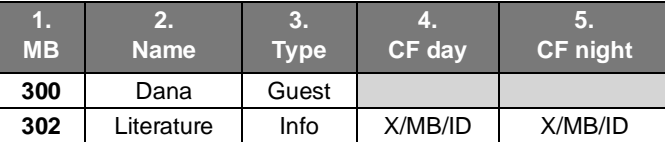

Each programming step is defined as follows:

- **1. Mailbox number** Enter a mailbox number, 300–309.
- **2. Name** The mailbox name is used for the display, reports, and as a programming aid. The name length can be no longer than 10 characters (see "Entering alphanumeric characters," page A.5). **Default:** The Mailbox number.
- **3. Type** Select a mailbox type: Guest or Info. **Default:** Guest.
- **4. and 5. Call forward** *(info mailbox only)* An info mailbox can be set to call forward after the personal greeting has played to an extension, department, a mailbox or a branch ID for day mode and differently for night mode.

**Default:** ID9999 (automatic disconnect).

# **Function 54: Broadcast mailbox (For IVX C-Class with voice mail)**

Mailbox 500, the **broadcast mailbox,** is a special mailbox that can be used to leave messages for all of the system's station users (extensions 100–123) who have recorded a personal greeting. The broadcast mailbox's user list cannot be edited. Guest mailboxes are not included in the broadcast group. Refer to the *IVX C-Class User's Guide* for more information.

# **Answering Machine members — MB501 (For IVX C-Class with Integrated Answering Machine1 )**

The Integrated Answering Machine can record up to two simultaneous calls. When a message is left, the message indicator on the 24-Key Feature Phone will light. Messages can be retrieved by any authorized 24-Key Feature Phone or remotely from an off-premises location. Only one user can access the mailbox at a time. The system can also be programmed to either call an off-premises number to deliver messages.

The first member in the Master List is allowed to program the Integrated Answering Machine via the **PROG/HELP** key. This station is designated as the **Master Station**. All other users will only be able to play and delete messages. Only a 24-Key Digital Feature Phone can be installed on an extension designated as the Master Station. However, a 12- or 24-Key Digital Feature Phone can be installed on an extension in the Master List. **Default:** Extension 100.

 $\frac{1}{1}$ Generation I only.

# **Function 55: Message notification**

On a mailbox-by-mailbox basis for user or guest mailboxes including MB501 on the C-Class with Integrated Answering Machine, the system can be programmed to call an off-premises number or another extension to deliver messages or dial to an external commercial paging network to activate a user's pager. IVX C-Class will call or page when the first new message has been left in a mailbox and will repeat (at the interval of minutes programmed in this function) until the new message(s) have been deleted, saved or moved.

The user can program either a phone *or* pager number.

The Administrator can set, on an individual-station basis:

- The number to be called
- A delay period
- The number of attempts (maximum of 99)
- The interval between attempts
- A "quiet period" to suspend phone delivery e.g., late at night (the quiet period is an on-and-off time that applies to all days of the week)

**Note:** For systems with the Integrated Answering Machine, MB501 must be programmed.

**Note** Only pager *or* phone notification can be programmed, not both.

### *Function 551: Station delivery options*

Programming of the station options, as shown below, can be performed by the Administrator. In addition, the user can change his phone number and pager number (but not phone or pager delay time). The phone number's maximum length is 24 digits.

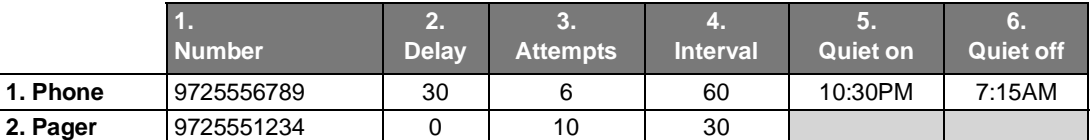

To program, enter the station/extension number and choose **1** for phone number or **2** for pager number. Then, follow the prompts to set the parameters below.

- **1. Phone/pager number** The number to be dialed (**without** the CO line Group *[9, 8* or *7]*).
- **2. Delay** How many minutes the system is to wait before dialing the phone or pager number. This allows the user to pick up a message if he is in the office. **Range:** 0–500. **Default:** 0.
- **3. Attempts** How many times the system will call/page. **Range:** 0–99. (0 turns off delivery.) **Default:** 3.
- **4. Interval** How many minutes should elapse between attempts. **Range:** 1–1440. **Default:** 30.
- **5. Quiet period on** When the quiet period should begin. **Default:** (None.)
- **6. Quiet period off** When the quiet period should end. **Default:** (None.)

*(Continued)*

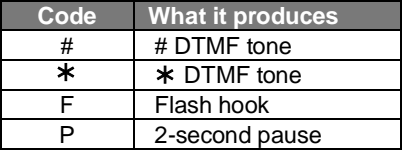

To insert a special code, press the right scroll key  $(A)$  to select the desired special code:  $#$  ,  $*$  , **F** or **P**. Press **#** to confirm the inserted character and continue. Press **# #** to complete the entry. Use the left scroll key  $(\blacktriangledown)$  to backspace.

Once the number is saved you can use the scroll keys to move back and forth to view the number. To edit the number, you must delete it and enter the correct number.

### *Function 552: Delivery/paging parameters*

The sequence of programming is as follows:

- **1. CO line access** Enter the CO line group (9, 8, or 7) that is to be accessed for delivery. **Default:** 9.
- **2. Maximum lines** Enter the maximum number of lines (in the selected CO line group) that the system can access simultaneously. Make enough lines available to accommodate high notification traffic (but be careful: if you make available **all** lines in the selected line group **and** high notification traffic occurs, the system could tie up all lines). **Range:** 1–19. **Default:** 1.
- **3. Pager dialing pause** When paging, IVX C-Class will send the mailbox number to be shown in the pager's display. To allow time for the paging service to answer, enter the pause, in seconds, to occur between when IVX C-Class dials the pager number and when it then dials the mailbox number.

**Range:** 0–20. **Default:** 6.

# **Function 56: Cascade paging mailboxes1**

In addition to individual mailbox paging, the IVX C-Class system can support up to 10 cascade paging mailboxes (520–529). These can be assigned to anyone who requires escalating levels of paging beyond the single level available in all user mailboxes. In this function, you program the paging numbers and number of times each is to be paged before the next paging number is added; additionally, the mailbox owner can program these settings. To record a greeting, press **PROG/HELP**  $*$  and the mailbox number; then press **#** to confirm, and follow the prompts. The default password is the mailbox number.

### *Cascade mailbox options*

The user can program up to three paging numbers, of up to 24 digits each, to be paged whenever the mailbox takes a new or urgent message. The system will page the first paging number (for the number of times listed), then add the second paging number (for the number of times listed), then add the third paging number and will continue to page all three pagers until the message has been retrieved.

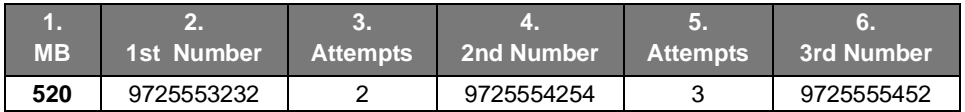

To program this, enter:

- **1. The mailbox number Range:** 520–529. [Then press **1** to enter number programming, and proceed to Step 2.]
- **2. First pager number** The number to be dialed (**without** the CO line Group *[9, 8 or 7]*).
- **3. Attempts** How many times the system will page (up to 20) before adding the second pager number. **Range:** 0–99. (0 turns off delivery.)
- **4. Second pager number** The number to be dialed (**without** the CO line Group *[9, 8 or 7]*).
- **5. Attempts** How many times the system will page (up to 20) before adding the third pager number. **Range:** 0–99. (*0* turns off delivery.)
- *4.* **Third pager number** The number to be dialed (**without** the CO line Group *[9, 8 or 7]*).

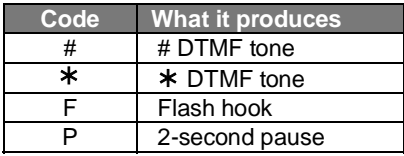

To insert a special code, press the right scroll key  $(\triangle)$  to select the desired special code:  $\sharp$ ,  $\star$ ,  $\vdash$ or **P**. Press **#** to confirm the inserted character and continue. Press **# #** to complete. Use the left scroll key  $(\blacktriangledown)$  to backspace. Once the number is saved you can use the scroll keys to move back and forth to view the number. To edit the number, you must delete it and enter the correct number.

<sup>-&</sup>lt;br>1 Not available on IVX C-Class (Generation I) with Integrated Answering Machine.

### *Cascade paging parameters*

The cascade paging mailboxes will use the same CO line group and pager-dialing pause as programmed in Function 552 (see page D.4).

#### **Paging interval**

To program the paging interval parameter for a cascade paging mailbox:

- **1.** Enter the mailbox number *(520–529)*.
- **2.** Press **2** to set parameters for the mailbox.
- **3.** Enter the number of minutes for the interval between attempts. **Range:** 1–1440. **Default:** 0

**Note:** Once you change this setting from *0*, you cannot reset it to *0*.

# **Function 6: Recording**

# **Function 61: Re-record main greeting**<sup>1</sup>

The main greeting prompts are re-recorded here.

#### **Recording a prompt**

- **1.** Practice the prompt by recording and re-recording (start and stop by pressing **1**).
- **2.** When satisfied with its quality, press **#** to confirm.
- **Day main greeting**  Plays to callers if the auto attendant is programmed to answer in day mode. Press **1** to re-record.

**Default**: *"Thank you for calling. Please dial the extension number of the party you wish to reach or dial 0 for the operator."* 

- **Night main greeting** Plays to callers when the system is in night mode. Press **2** to re-record. **Default:** No recording.
- **Holiday main greeting (system prompt 540)** Plays to callers when the system has been manually placed in holiday mode. Press **3** to re-record. **Default:** *"Thank you for calling. Our office is closed in observance of the holiday. You may dial your party's extension at any time, or please call back during regular business hours."*

**Note:** Deleting a system prompt by pressing **HOLD** (instead of **#**) restores to the default recording.

# **Function 62: Record directory names<sup>1</sup>**

This function is accessible only if a directory branch has been created as part of auto attendant programming. Enter the extension number and record the name (and, if this is a by-alpha branch, enter the name key.)

**Default:** Last name

**Important:** Print the worksheet provided on your ESI CD for preparing directories and making future changes. As names change, the Administrator can enter this function and change any field via the Administrator password.

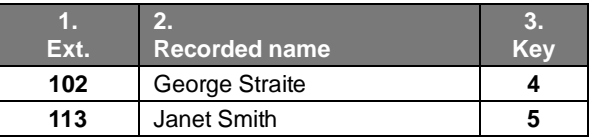

**Note:** To record the prompt "Enter the first letter of the person's last name" you you must enter Function 61 and then enter the ID number of the directory branch.

Each programming step is defined as follows:

- **1. Extension number** Enter the extension number for the directory name.
- **2. Record name** Press **1** to begin recording and press **1** again when finished.

 $\frac{1}{1}$ Not available on IVX C-Class or IVX C-Class (Generation I) with Integrated Answering Machine.

# **Function 63: Message-on-hold (MOH) programming**

MOH can be:

- A live feed from an external music source connected to the MOH port located on the side of the cabinet.
- One of three default, generic MOHs pre-recorded by the factory.
- One custom MOH loaded into the system by using a cassette recorder connected to the MOH port.

### *Function 631: MOH source*

This selects the source that will be played to callers on hold.

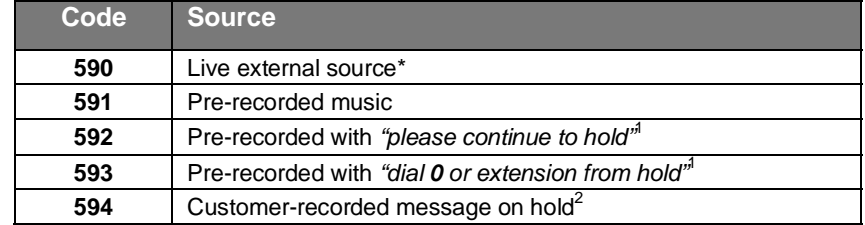

\* Dialing off-hold doesn't work.

**Default:** 592 (generic message-on-hold).

### *Function 632: MOH recording*

**1.** Connect the message/music source to the MOH port on the side of the cabinet.

**Note:** The connector is monophonic-only — if you use a stereo source, you must either set it to output mono, if possible, **or** use a stereo-to-mono conversion cable (or adapter).

#### **2.** Enter **594**.

**3.** Press **1** to begin recording. To aid you in queuing, the source will be played through the phone's speaker.

**Note:** The recorded material should not have a "beginning" or "end" — so that playback can loop continuously.

- **4.** Press **1** when finished. The recording will play back so you can review it.
- **5.** Press **#** to accept the recording.

### *Function 633: MOH volume*

If a custom MOH is recorded, the output volume can be adjusted in this function. **Range:** 1 (faint)–12 (loudest). **Default:** 6.

**Notes:** If an external audio source such as a radio is used for MOH, adjust the volume at the source. To turn live MOH volume completely off, turn off volume at the source.

 $\frac{1}{1}$  $1$  Not available on IVX C-Class.

 $2$  Not available on IVX C-Class with Integrated Answering Machine.

# **Index**

Administrator duties, A.1 Alphanumeric characters, entering, A.5 Esi-Dex, B.2 System speed dial, C.1 **Functions** Function 1 — System Parameters, B.1–B.2 Function 3 — Extension Programming, C.1–C.2 Function 5 — Voice mail programming, D.1–D.3 Function 6 — Recording, E.1–E.2 Integrated Answering Machine, D.2 Mailboxes Guest/info, D.1–D.2 Overlays, A.2 Password, Administrator, B.1 Programming Accessing user station programming, B.1 Keys, A.4 System, A.3 System fixed numbering plan, A.5 Recording, C.1 Recording directory names, E.1 Speed-dialing. *See* Esi-Dex Status indicator lamp, A.2 Time/date, setting, B.1 Toll restriction, C.1 Voice mail programming Guest/info mailboxes, D.1–D.2 Integrated Answering Machine, D.2 Message notification, D.2–D.3

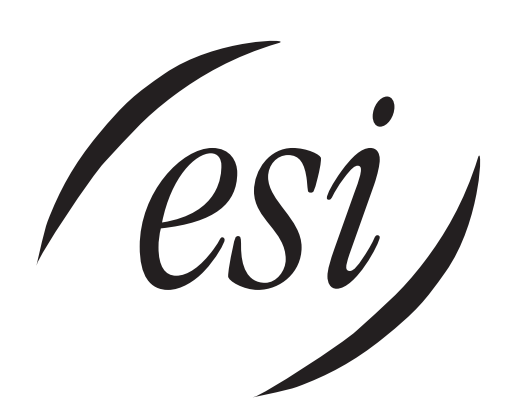

We Make It Easy To Communicate  **www.esi-estech.com**